# CRUD Menu

- $\bullet$  [Introduction](#page-0-0)
- **[CRUD Properties](#page-0-1)** 
	- O [Edit CRUD](#page-0-2)
		- $O_{\text{List}}$  $O_{\text{List}}$  $O_{\text{List}}$
		- [Add](#page-4-0)
		- [Edit](#page-7-0)
		- [Advanced](#page-10-0)
		- O [Performance & Offline](#page-11-0)

### <span id="page-0-0"></span>Introduction

With CRUD, one will not need to do all the manual wiring in constructing a CRUD entity.

This element provides a userview menu to show the datalist of your choice and selectable forms to associate with the datalist to perform CRUD operations.

## <span id="page-0-1"></span>CRUD Properties

#### <span id="page-0-2"></span>Edit CRUD

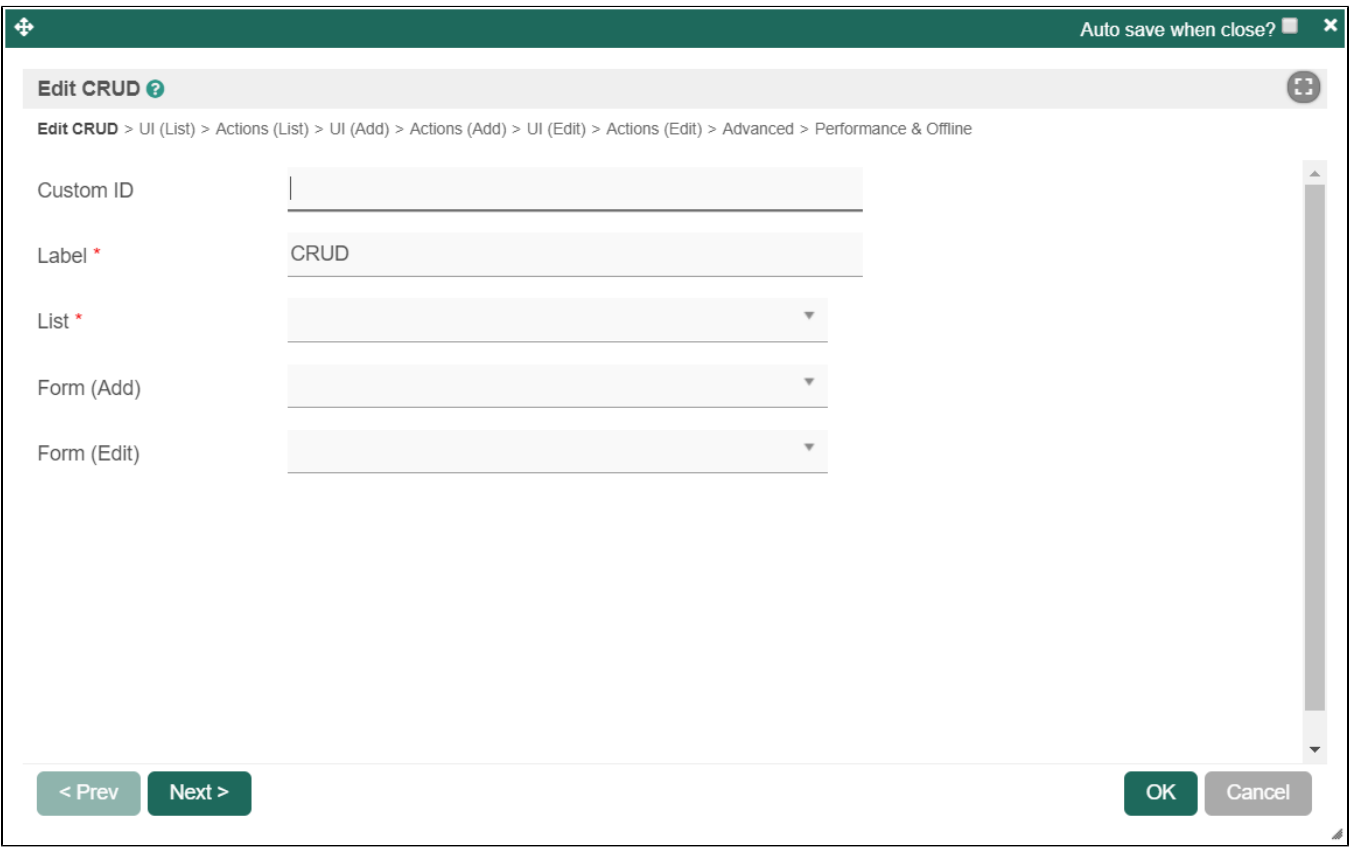

Figure 1: CRUD Properties

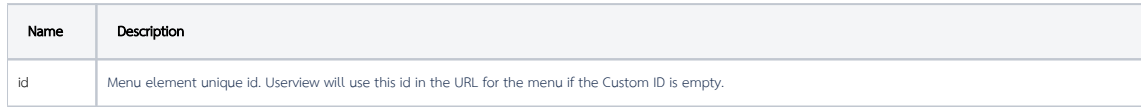

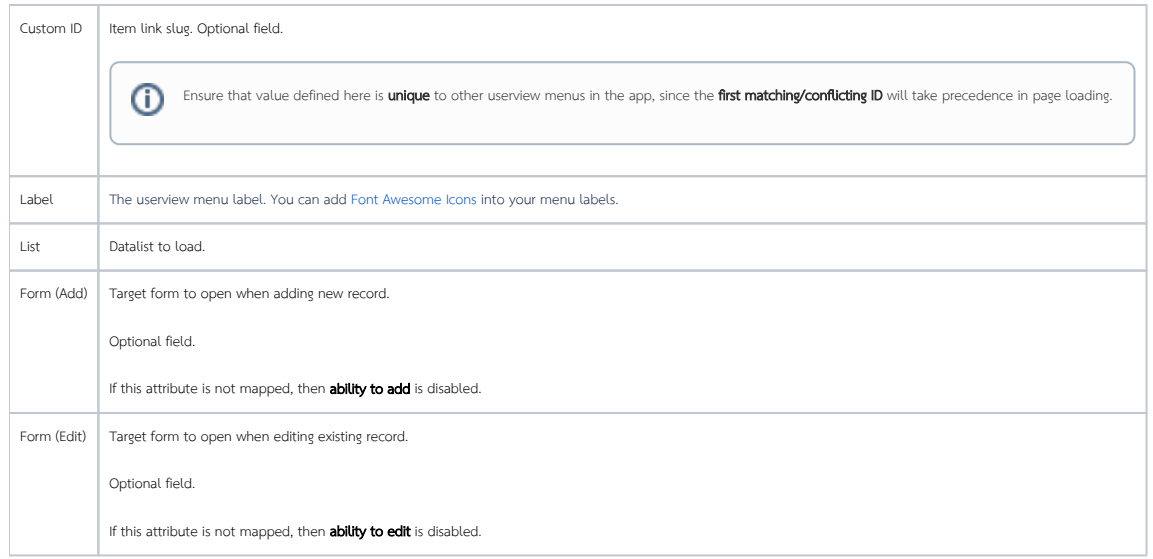

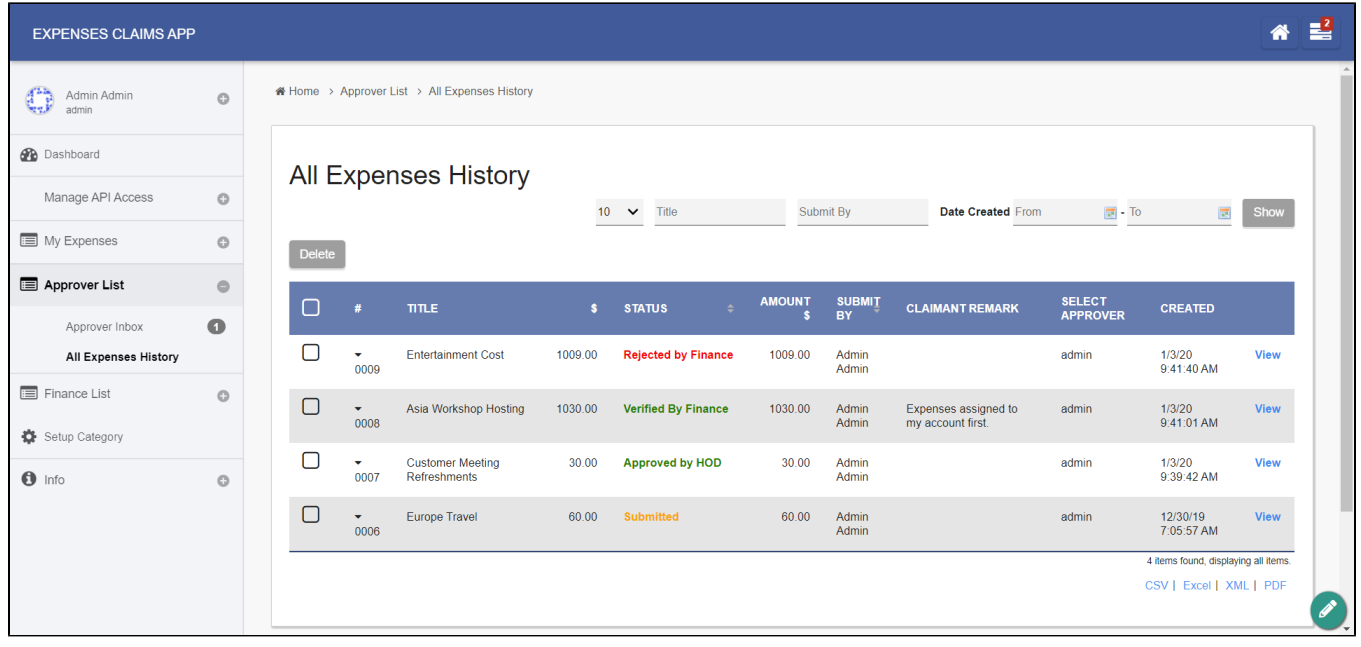

Figure 2: Sample CRUD in runtime

<span id="page-1-0"></span>List

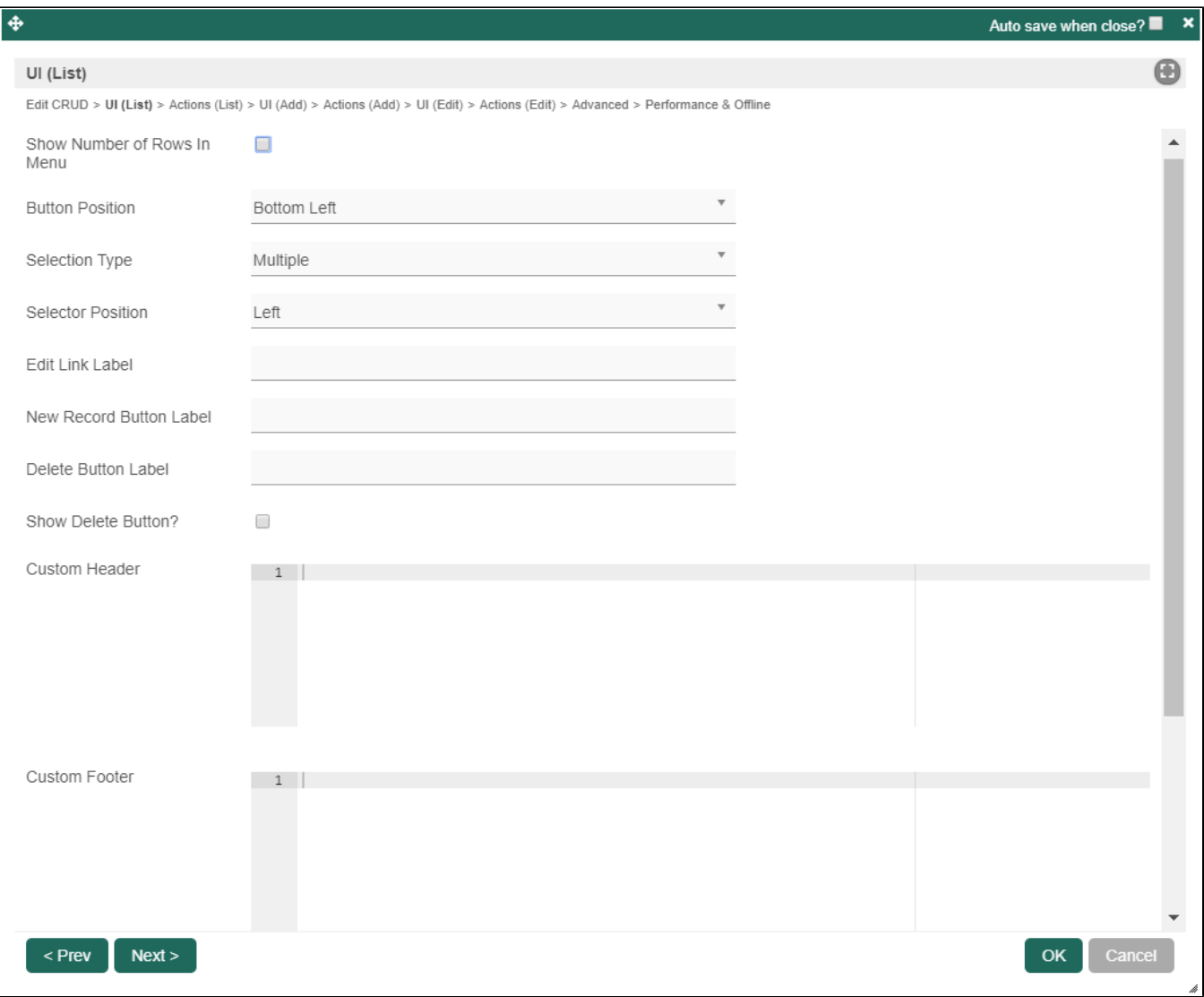

Figure 3: UI - List Properties

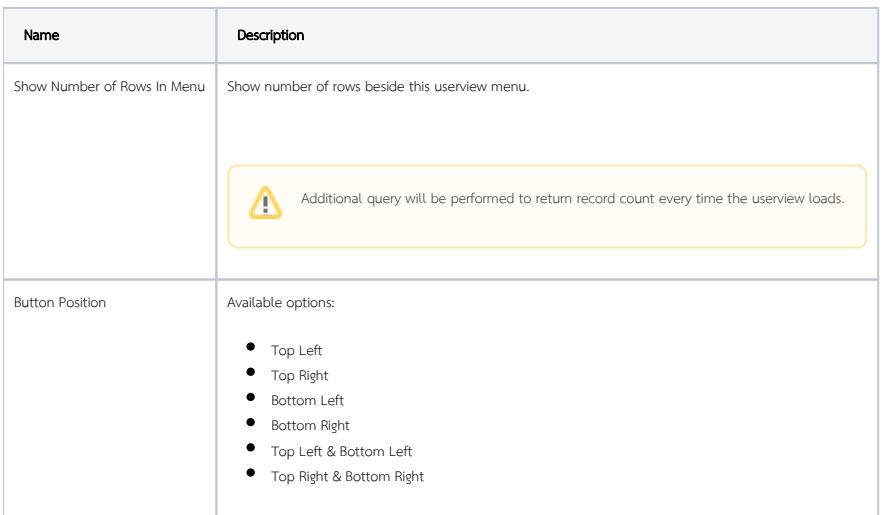

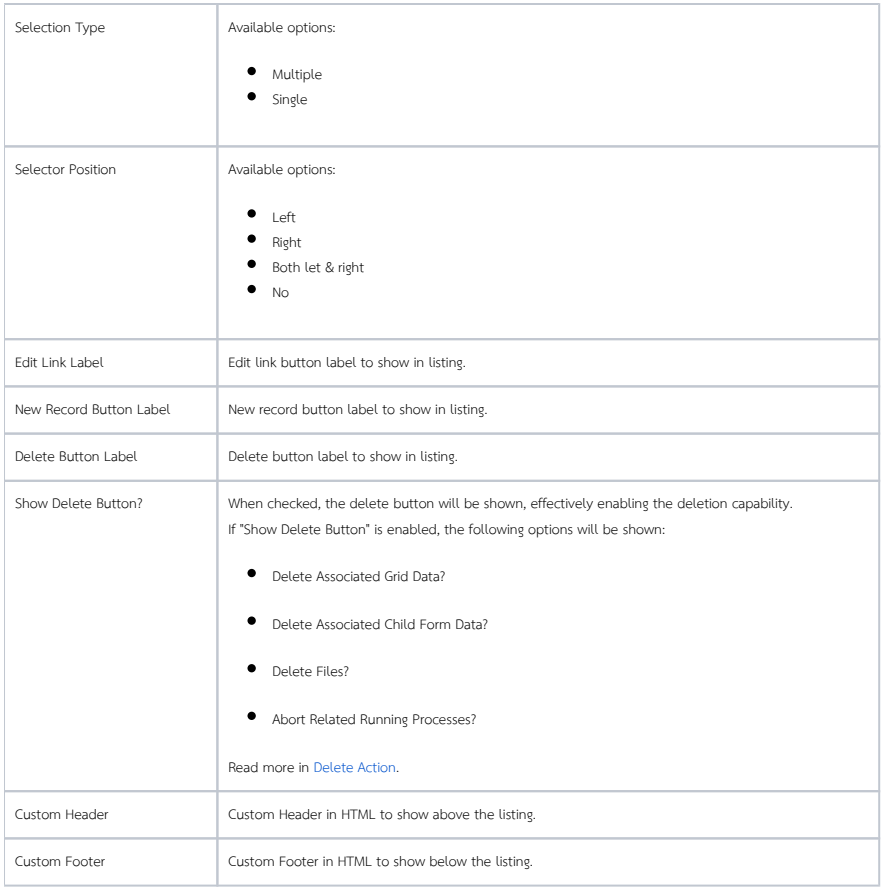

#### Actions

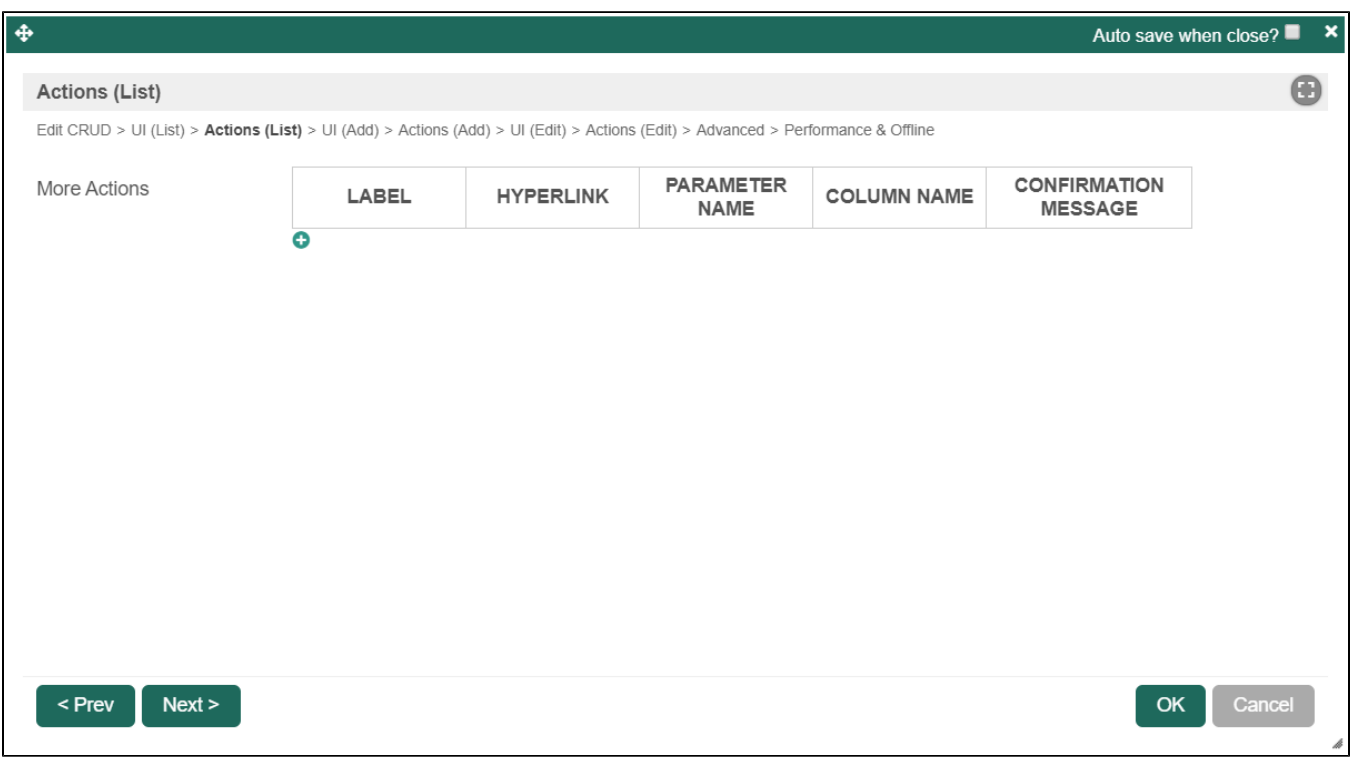

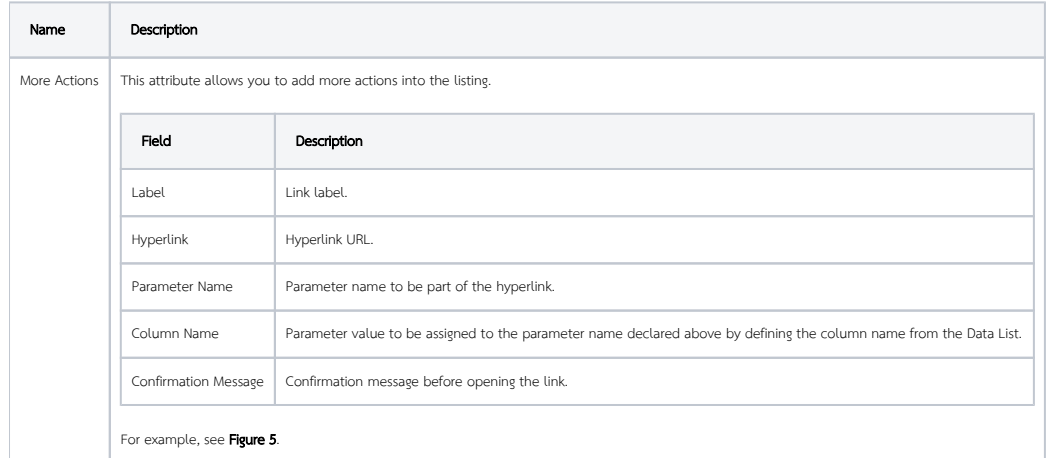

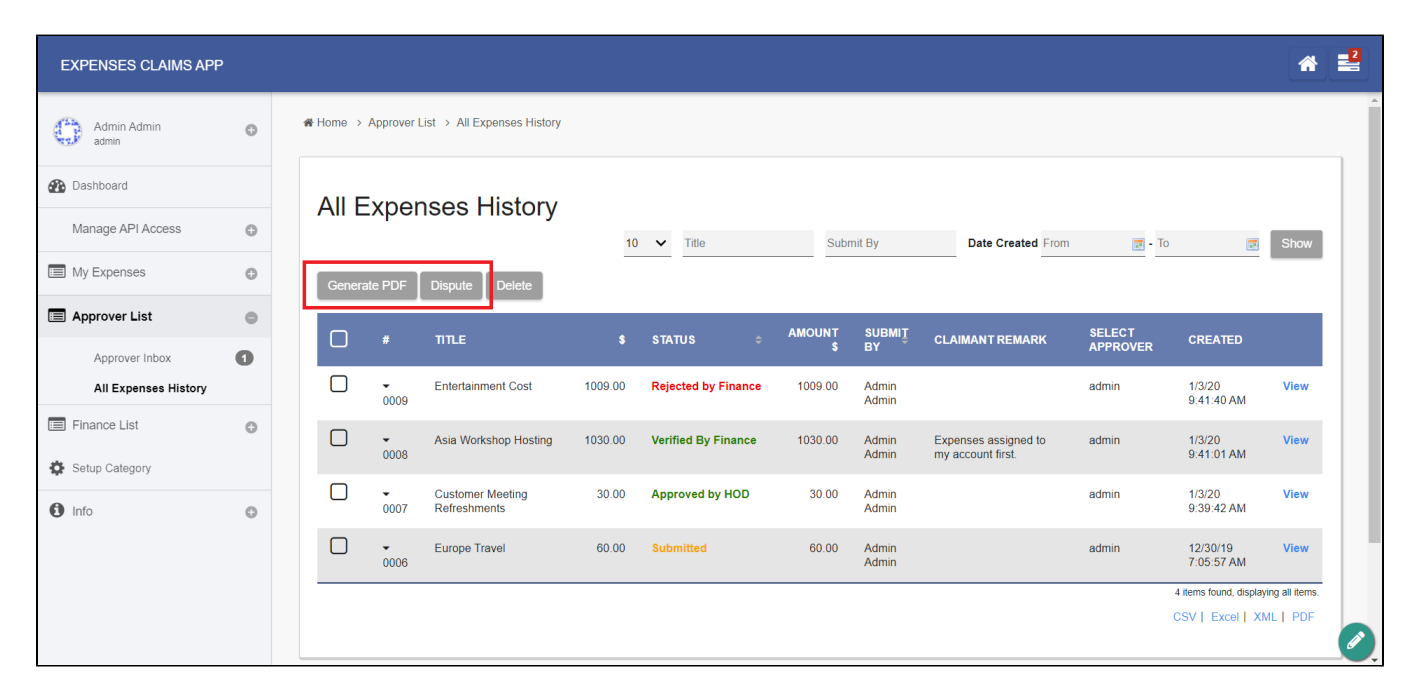

Figure 5: Sample List Actions in runtime

<span id="page-4-0"></span>Add

UI

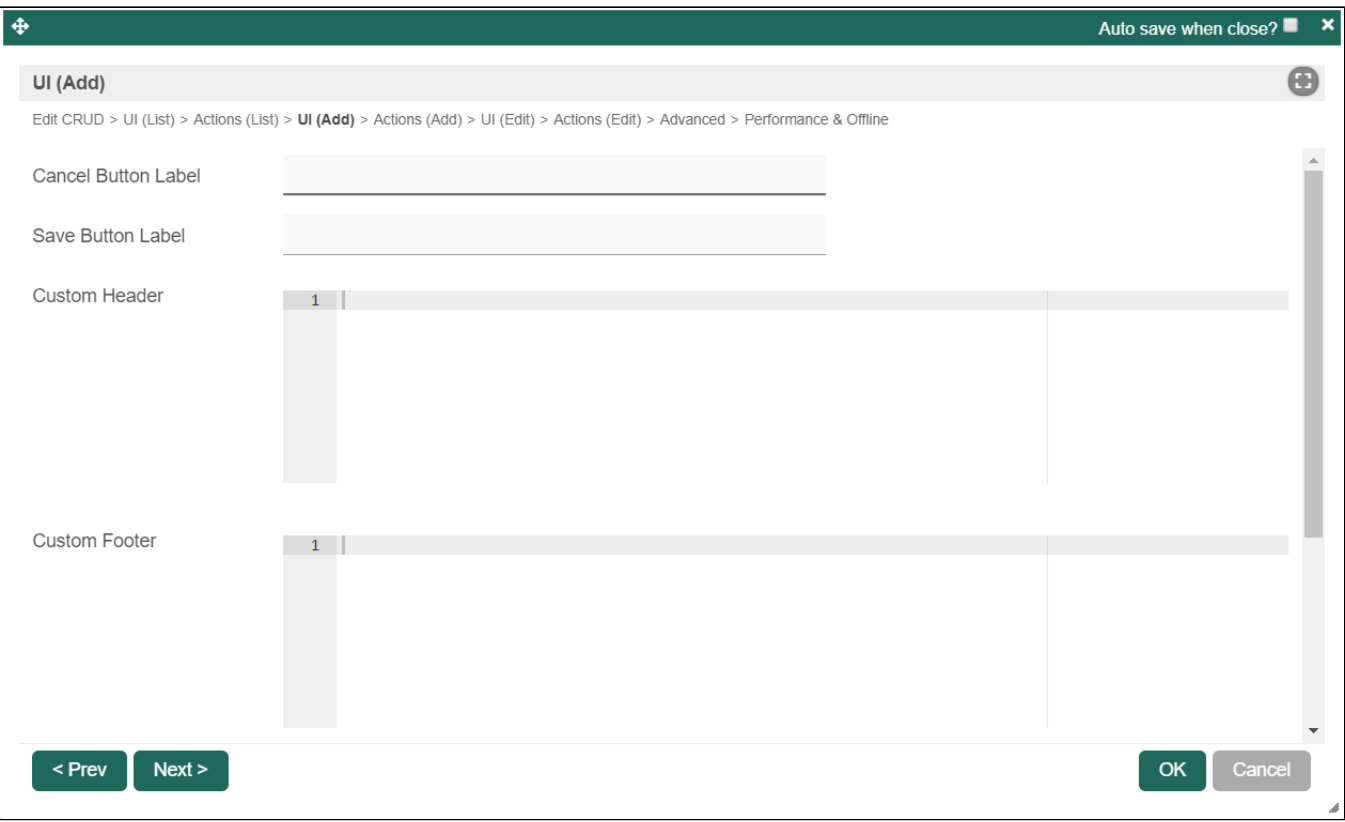

Figure 6: UI - Add Properties

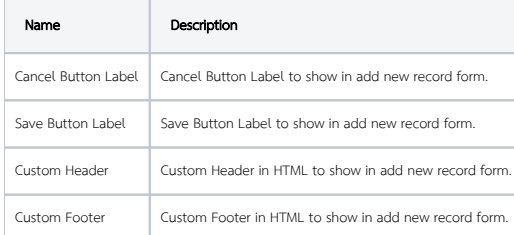

Actions

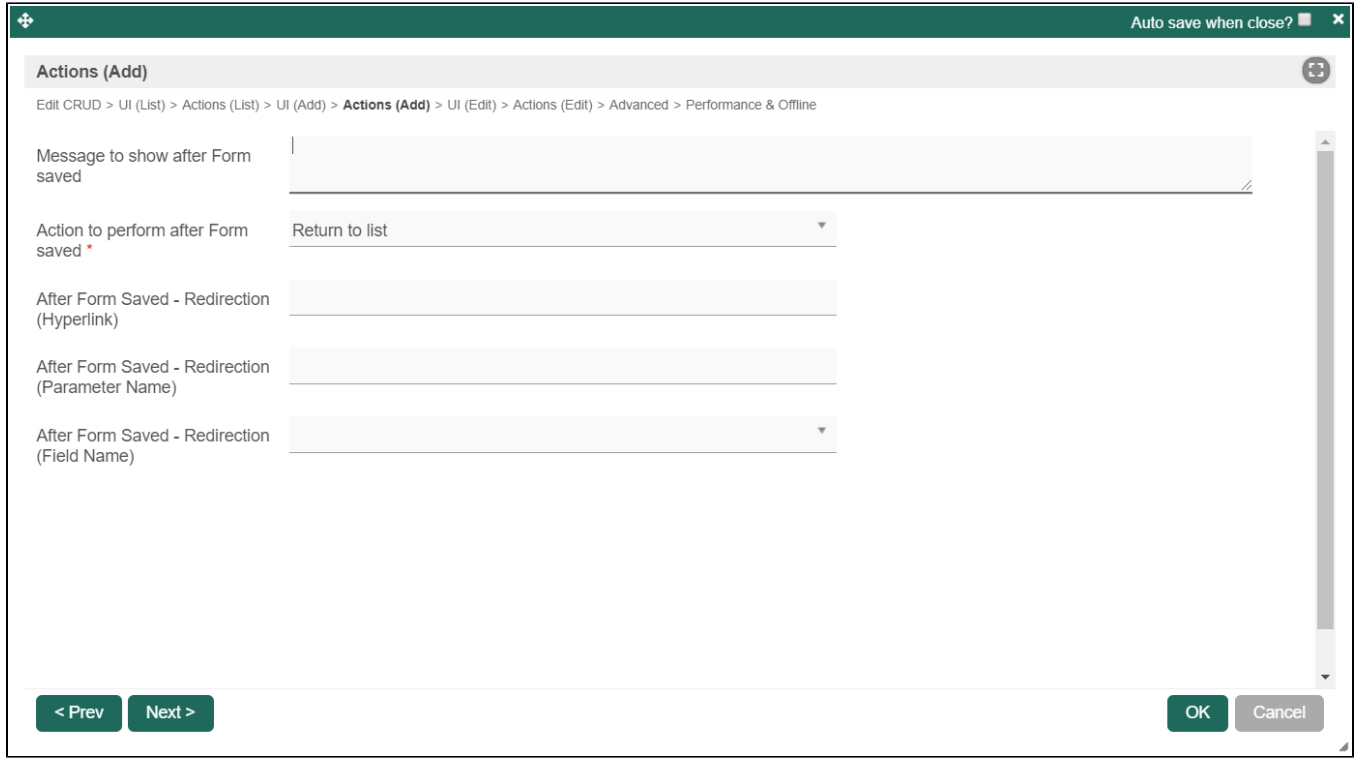

Figure 7: Actions - Add Properties

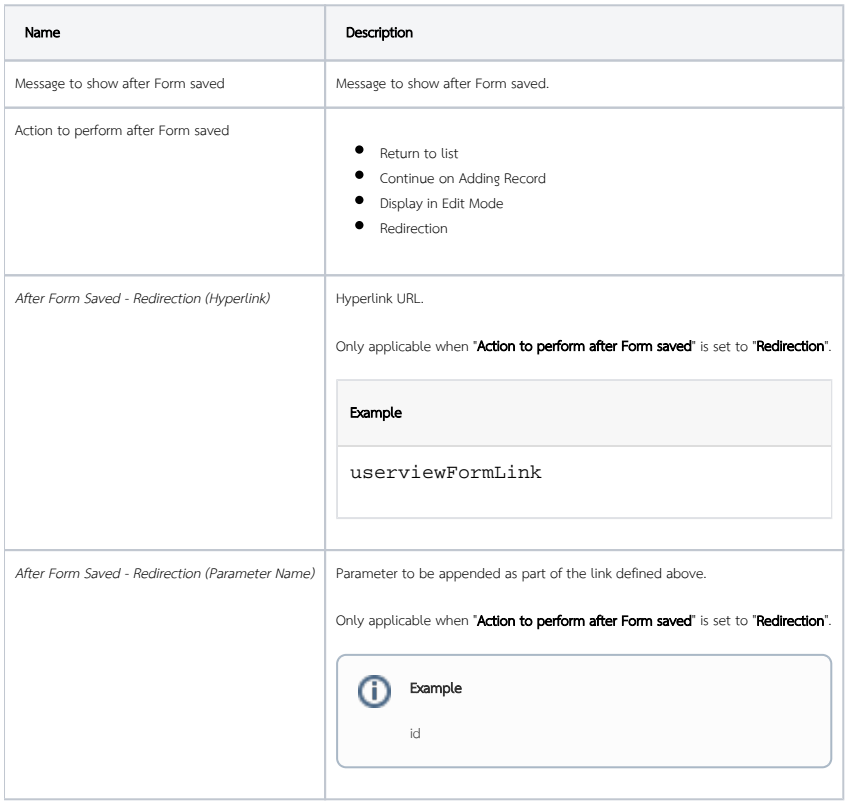

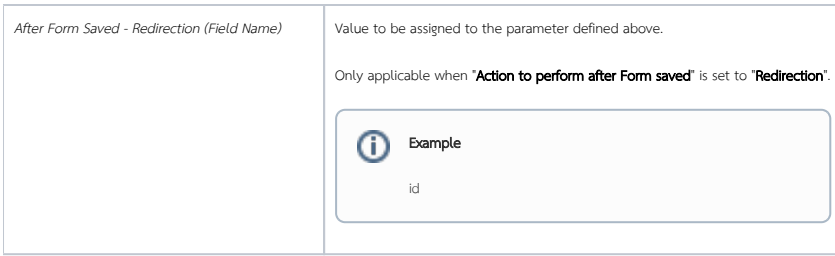

#### <span id="page-7-0"></span>Edit

UI

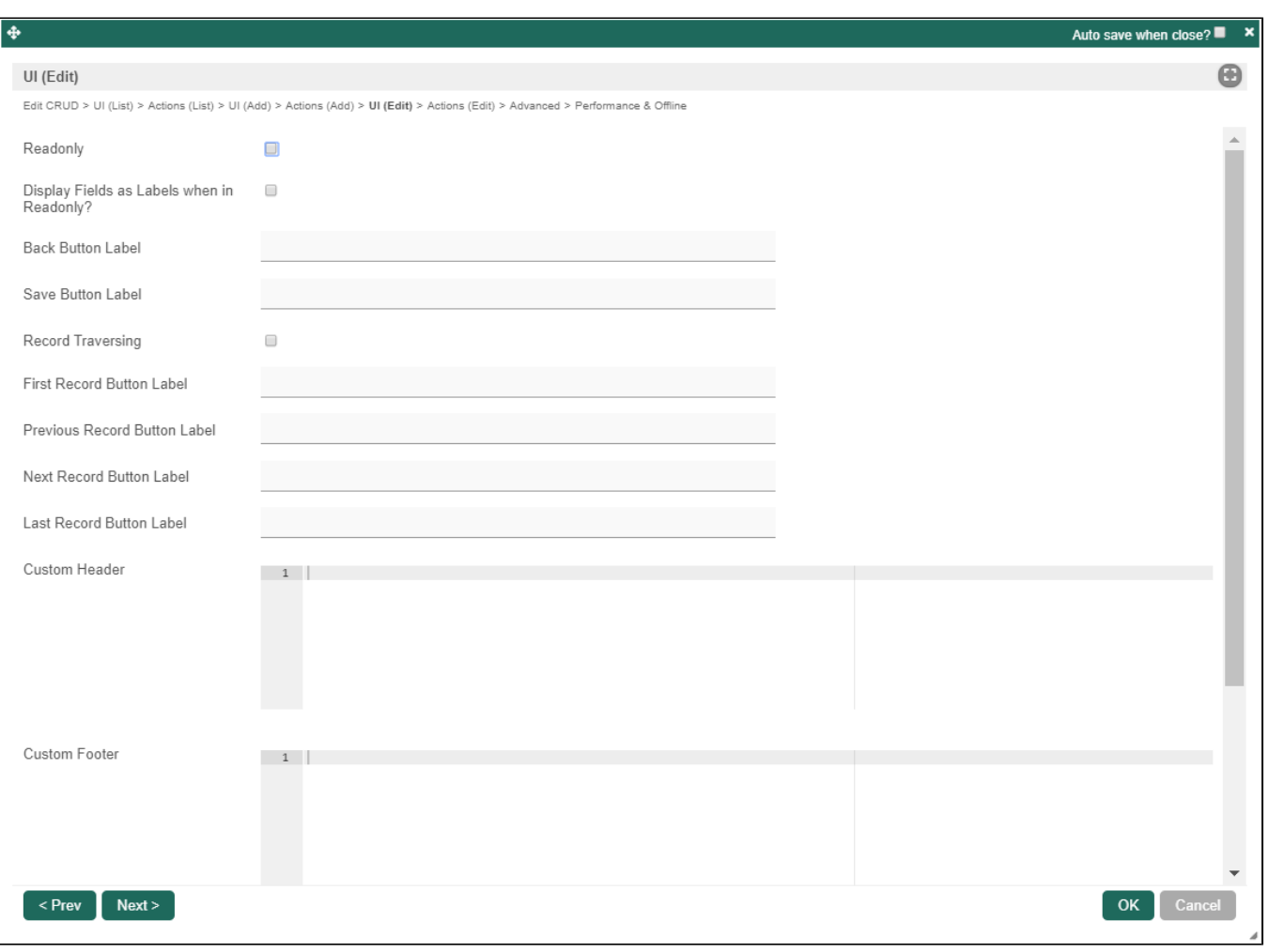

#### Figure 8: UI - Edit Properties

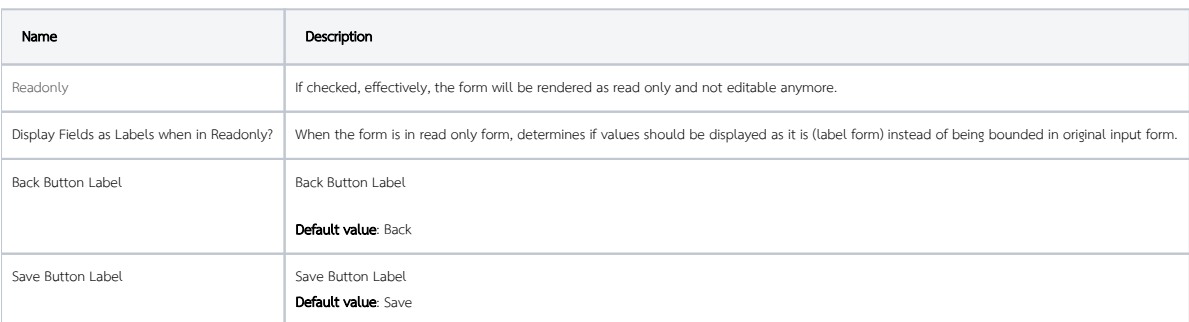

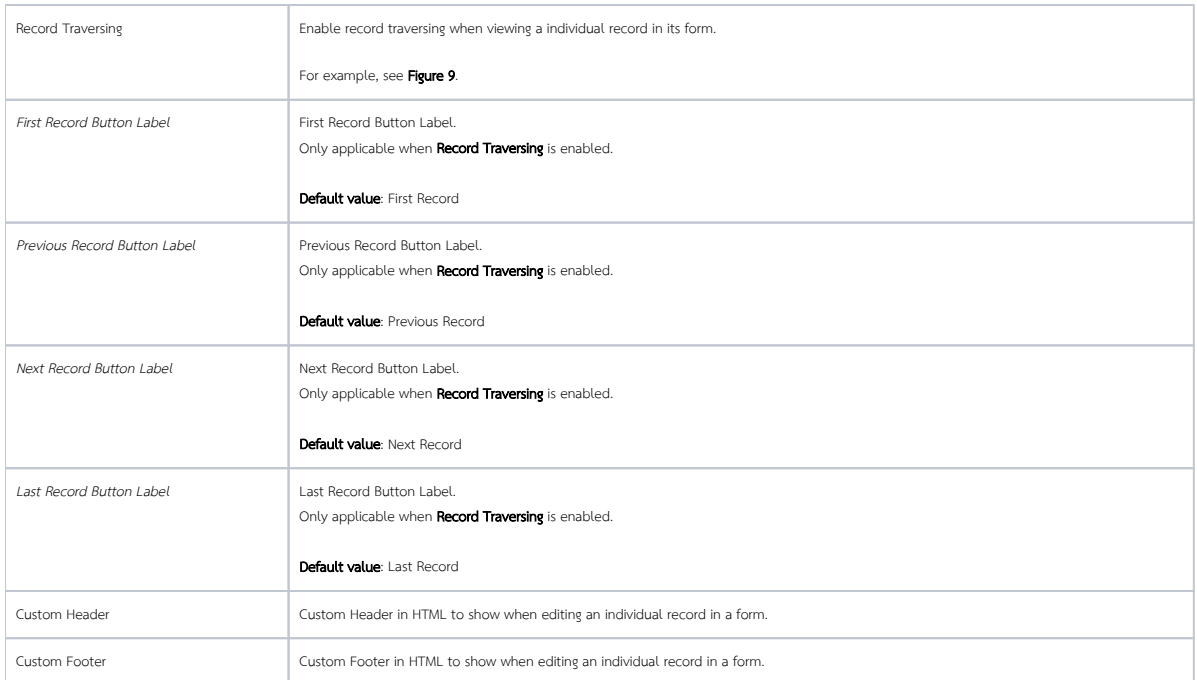

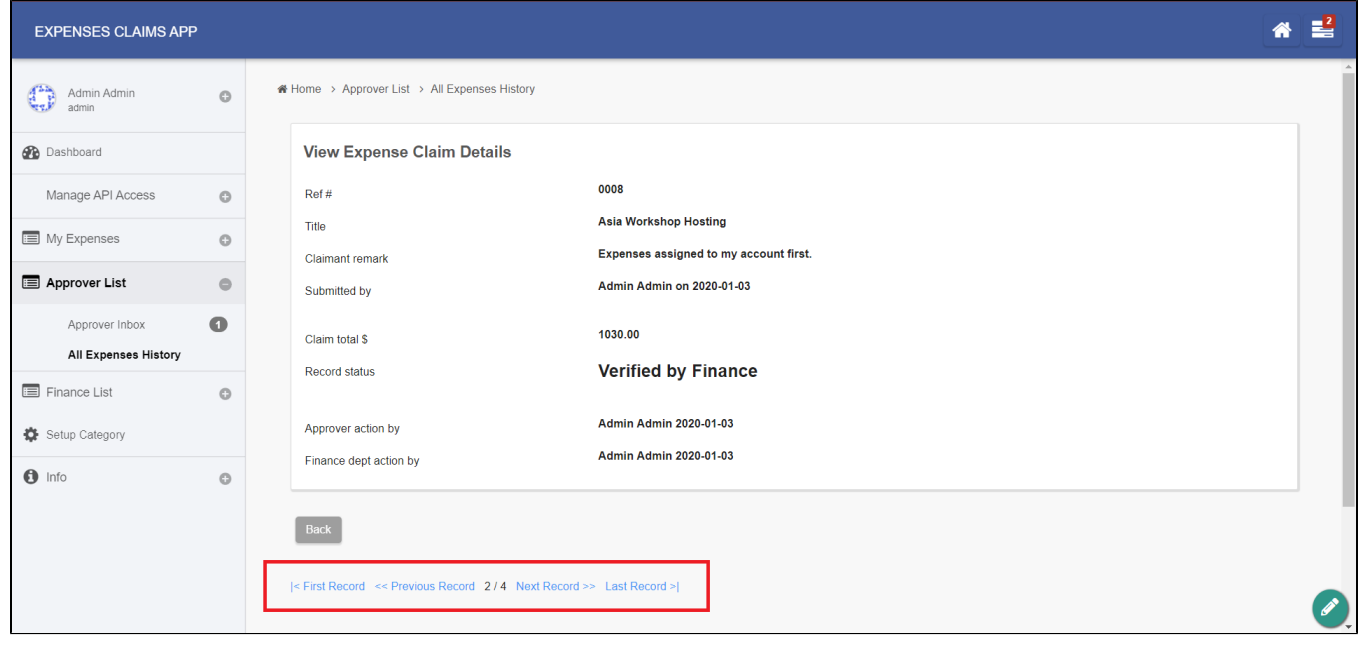

Figure 9: Sample record traversing in runtime

Actions

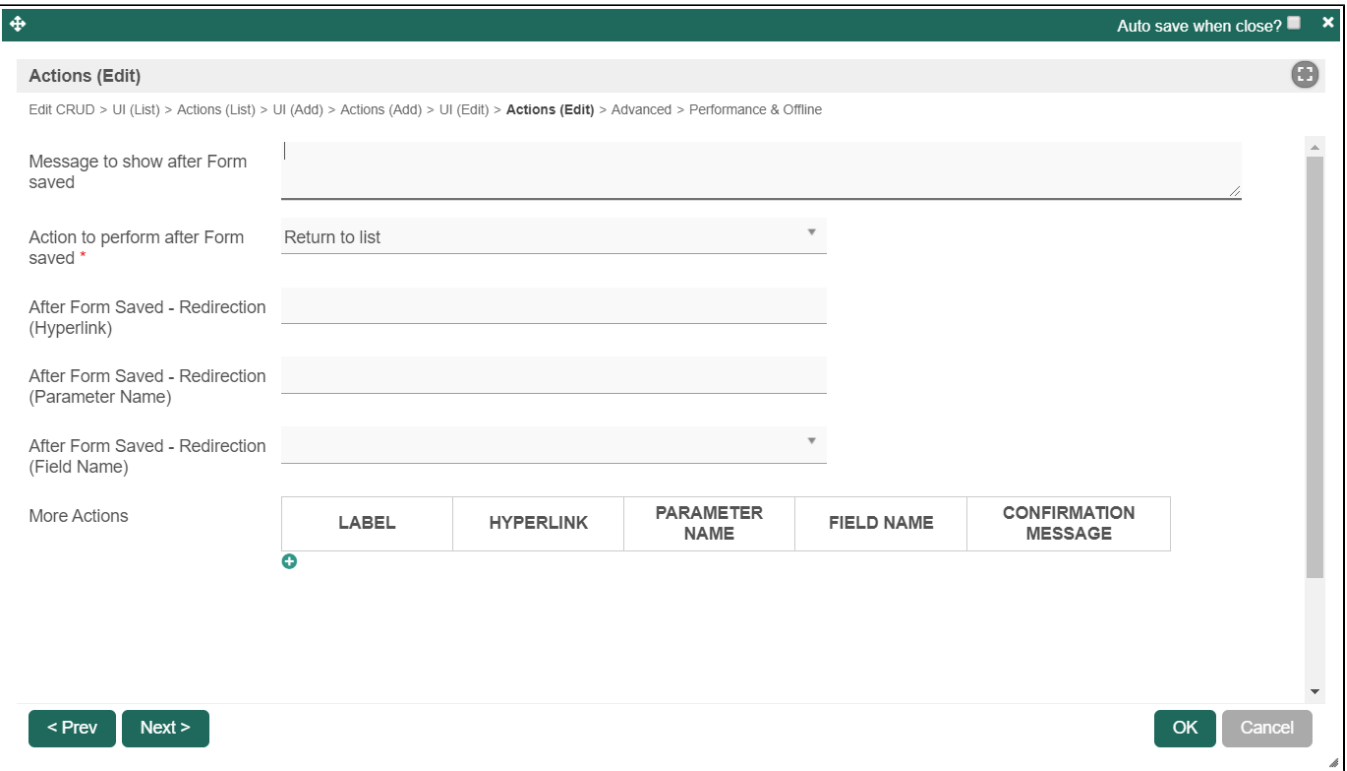

Figure 10: Actions - Edit Properties

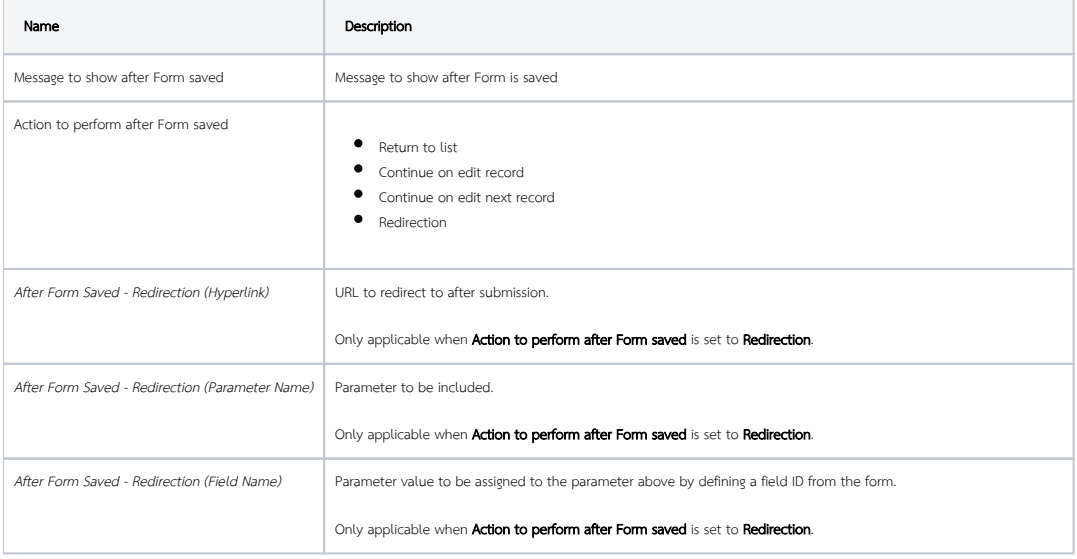

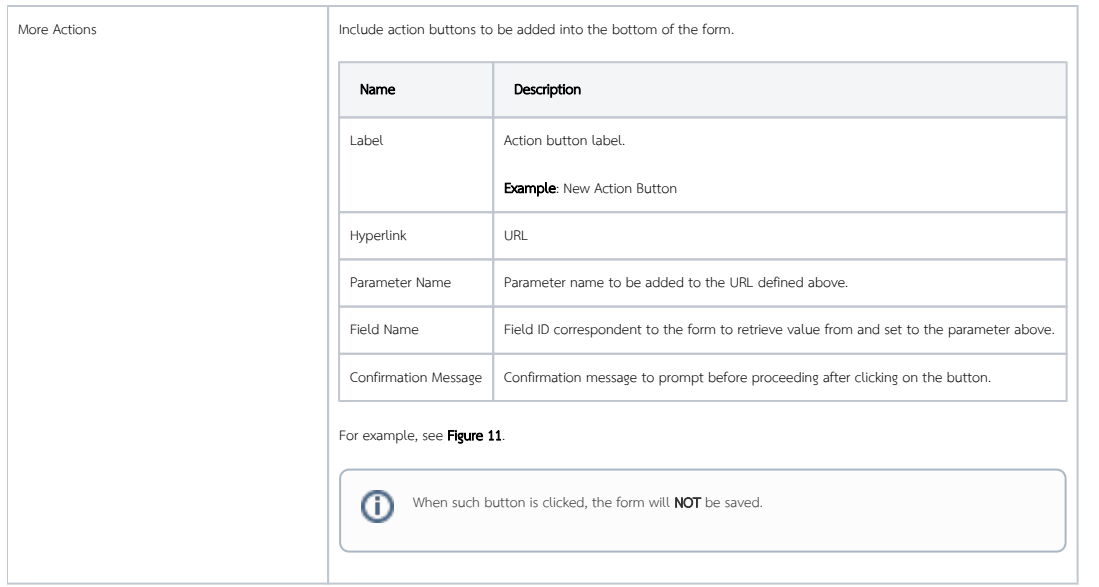

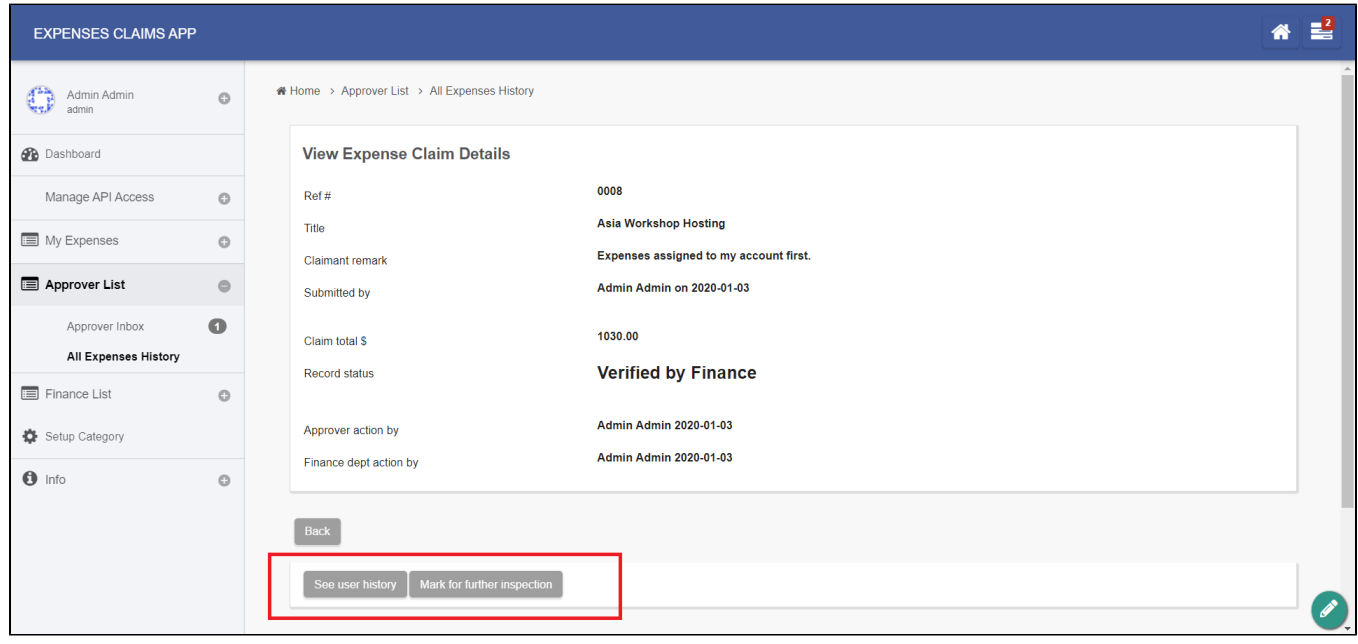

Figure 11: Sample Edit Actions in runtime

<span id="page-10-0"></span>Advanced

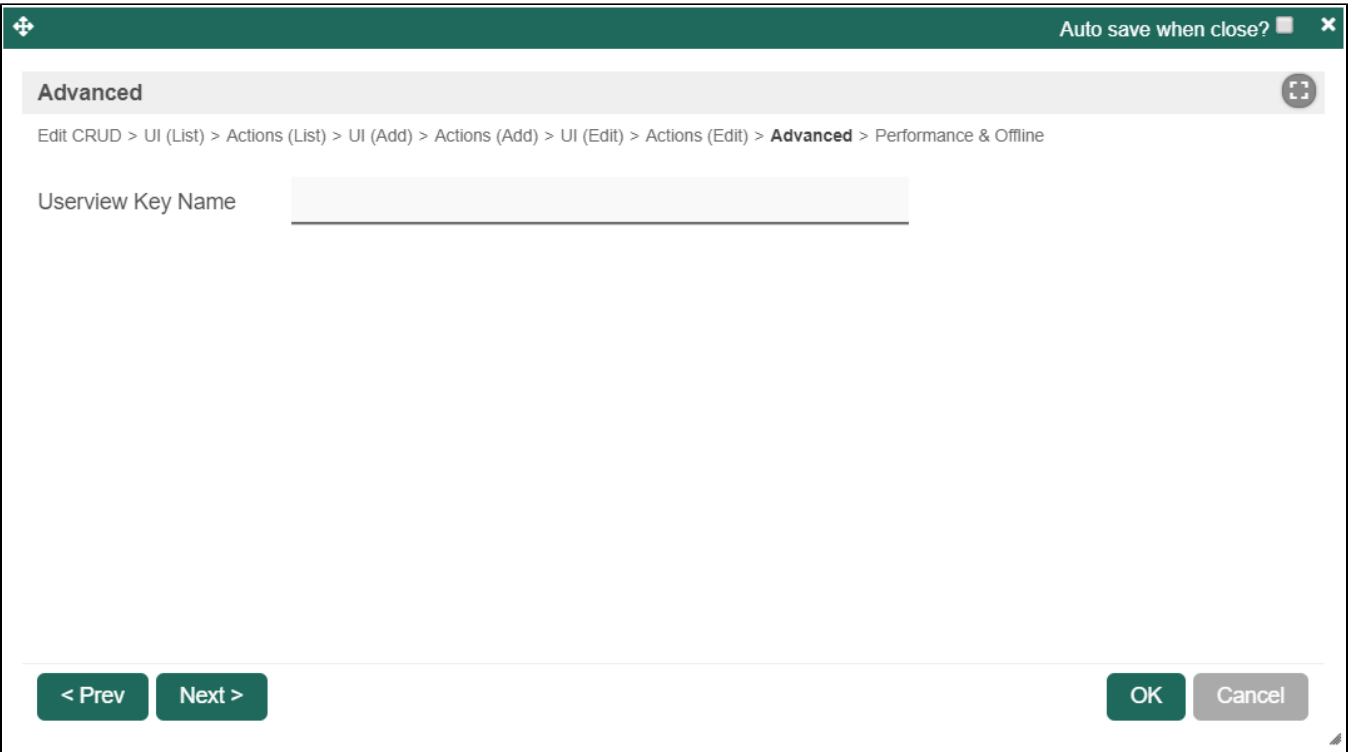

Figure 12: Advanced Properties

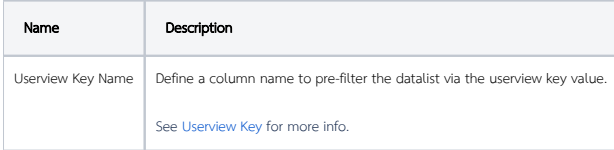

#### <span id="page-11-0"></span>Performance & Offline

#### Cache Settings

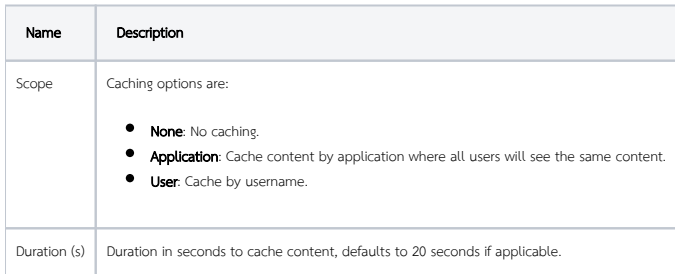

Read more at [Performance Improvement with Userview Caching.](https://dev.joget.org/community/display/DX7/Performance+Improvement+with+Userview+Caching)

#### PWA Offline Settings

Note: PWA Offline support is dependent on the theme used.

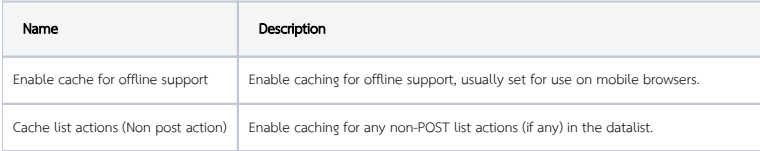

Cache all datalist links in first page  $\|$  Enable caching for any datalist links present in the first page of this userview menu.

Read [Progressive Web Application \(PWA\)](https://dev.joget.org/community/display/DX7/Progressive+Web+Application+-+PWA) for more information.